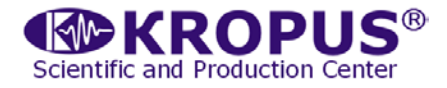

# **СМ-20Н**

## **Импульсное намагничивающее устройство**

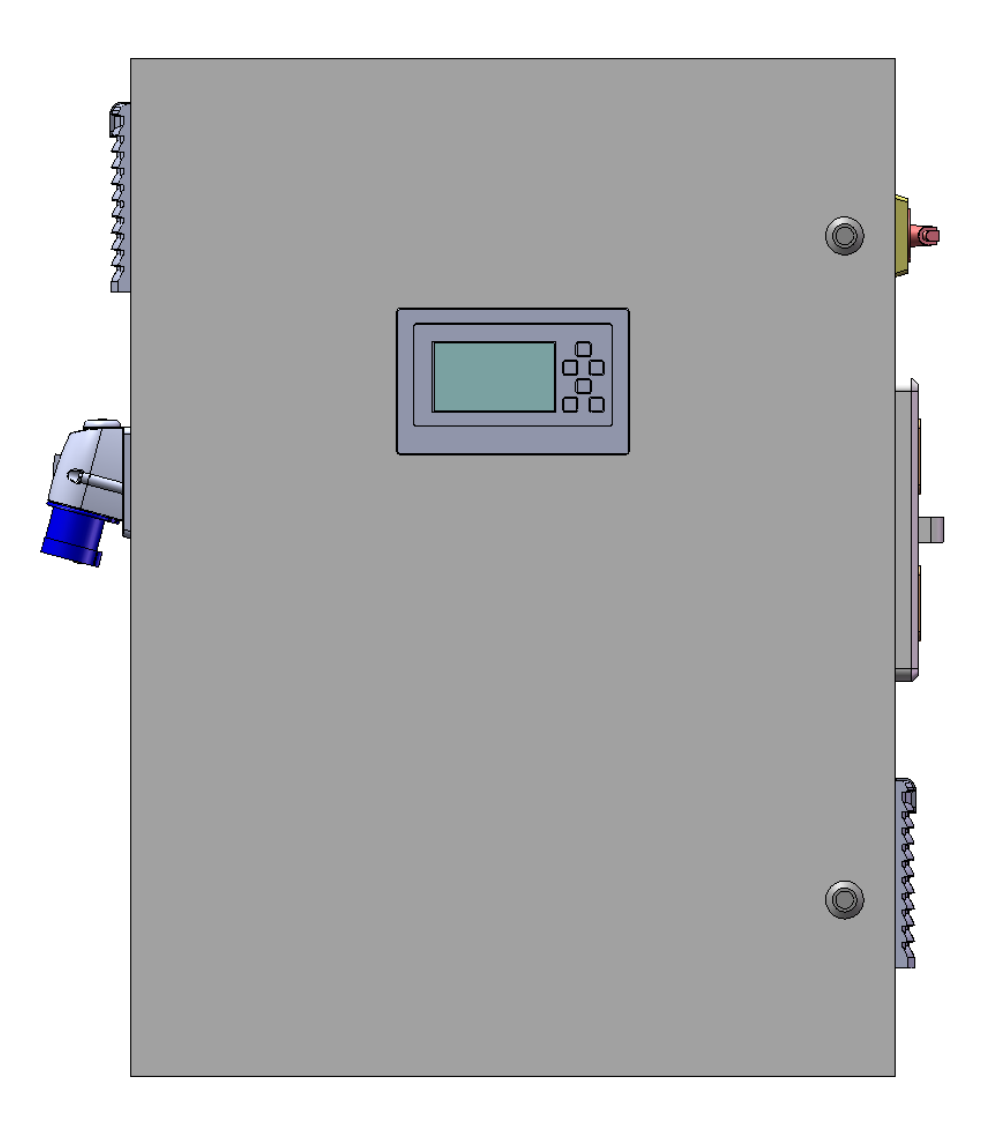

## **Руководство пользователя**

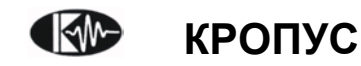

## **Содержание**

#### **1. Общие сведения**

- 1.1. Управление, включение и выключение
- 1.2. Обслуживание
- 1.3. Питание
- 1.4. Нагрузка
- 1.5. Эталонная нагрузка
- 1.6. Технические характеристики

#### **2. Меню и режимы**

- 2.1. Статус
- 2.2. Приложенное поле
- 2.3. Остаточная намагниченность
- 2.4. Размагничивание
- 2.5. Реверс

#### **3. Ошибки и специальные возможности**

- 3.1. Обрыв цепи
- 3.2. Перегрев
- 3.3. Другие ошибки
- 3.4. Сохранение настроек

### **Введение**

Правильное и эффективное использование оборудования требует обязательного соблюдения трех условий, а именно наличия:

- самого оборудования с техническими характеристиками, необходимыми для решения поставленной задачи
- соответствующей методики
- обученного оператора

Назначение настоящего руководства - дать оператору инструкции по настройке и функциональному использованию оборудования. Разъяснение других влияющих факторов не входит в задачу данного руководства.

#### **Назначение устройства**

Устройство СМ-20Н предназначено для намагничивания и размагничивания ферромагнитных изделий с целью выявления поверхностных дефектов при помощи магнитных суспензий.

#### **Теория**

Оператор должен знать общие принципы теории магнетизма и электродинамики.

#### **Обучение**

Оператор должен пройти соответствующее обучение для компетентного использования оборудования.

#### **Принцип действия**

Намагничивающее устройство СМ-20Н содержит емкостные накопители электроэнергии, которые медленно заряжает а затем коммутирует на подключенную низкоомную нагрузку, формируя импульсы тока заданной амплитуды и полярности.

#### **Оценка результатов**

Для правильной оценки результатов магнитопорошкового контроля оператор должен иметь методику контроля подобных изделий и информацию о частных требованиях для проведения контроля.

#### *Замечание:*

*Руководство не включает в себя описание теории и методик проведения магнитопорошкового контроля. Для этого есть соответствующая литература.*

## **1. Общие сведения**

#### **1.1. Управление, включение и выключение**

Включение и выключение осуществляется выключателем на правой стенке, рис 1.2.

*Замечание: Не рекомендуется выключать выключателем устройство, когда оно работает в каком либо из режимов (см. раздел 2). Перед выключением выключателя остановите устройство кнопкой*  $\Box$  *на панели оператора.* 

Управление осуществляется при помощи панели оператора, рис 1.1.

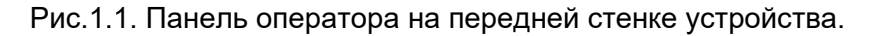

#### **1.2. Обслуживание**

Некоторые узлы внутри устройства при непрерывной работе нагреваются, поэтому предусмотрена вентиляция. Необходима периодическая прочистка пылесосом фильтра под впускной решеткой (рис. 1.2). Чтобы достать фильтр для лучшей прочистки, нужно потянуть язычок сверху решетки (рис. 1.2) и она откроется. Чтобы закрыть решетку с фильтром, нужно просто нажать ее до щелчка.

#### *Замечание:*

*Фильтр допускается заменять только на аналогичный по густоте волокон. Поролон ставить не рекомендуется, он оказывает повышенное сопротивление воздушному потоку. Без фильтра работать тоже нежелательно. Забитый пылью аппарат в ремонт не принимается.*

#### *Замечание:*

*Внутри шкафа устройства нет обслуживаемых пользователем элементов.*

#### **1.3. Питание**

Устройство должно питаться от однофазной трехпроводной сети 220 вольт с заземлением. Ввод питания находится на левой стенке, устройство комплектуется совместимым кабелем.

#### **1.4. Нагрузка**

Нагрузка подключается к контактам (рис. 1.2) на правой стенке устройства при помощи болтов М16х2 (основной шаг). Резьбовые отверстия глухие, глубина отверстий 40мм. Болт не должен упираться в дно отверстия. Усилие затяжки рекомендуется среднее.

В качестве нагрузки может быть намагничивающий кабель или устройство фиксации детали. Выходная цепь изолирована от сети и заземления, поэтому допускает подключение заземленных объектов в качестве нагрузки.

#### **1.5. Эталонная нагрузка**

Технические параметры устройства были измерены на эталонной нагрузке: спаренный медный гибкий кабеле длиной 2.5 метра и общим сечением 140 мм2 (два параллельных кабеля по 70 мм2).

#### **1.6. Технические характеристики**

- Пиковая потребляемая мощность, не более 6 кВт
- Максимальный отдаваемый импульсный ток, не менее 25кА\*
- Максимальное напряжение импульса, не более 60 В.
- Частота следования импульсов на максимальном токе, не менее 0.8  $\Gamma$ ц\*
- Полярность импульсов любая

\*Измерено на эталонной нагрузке

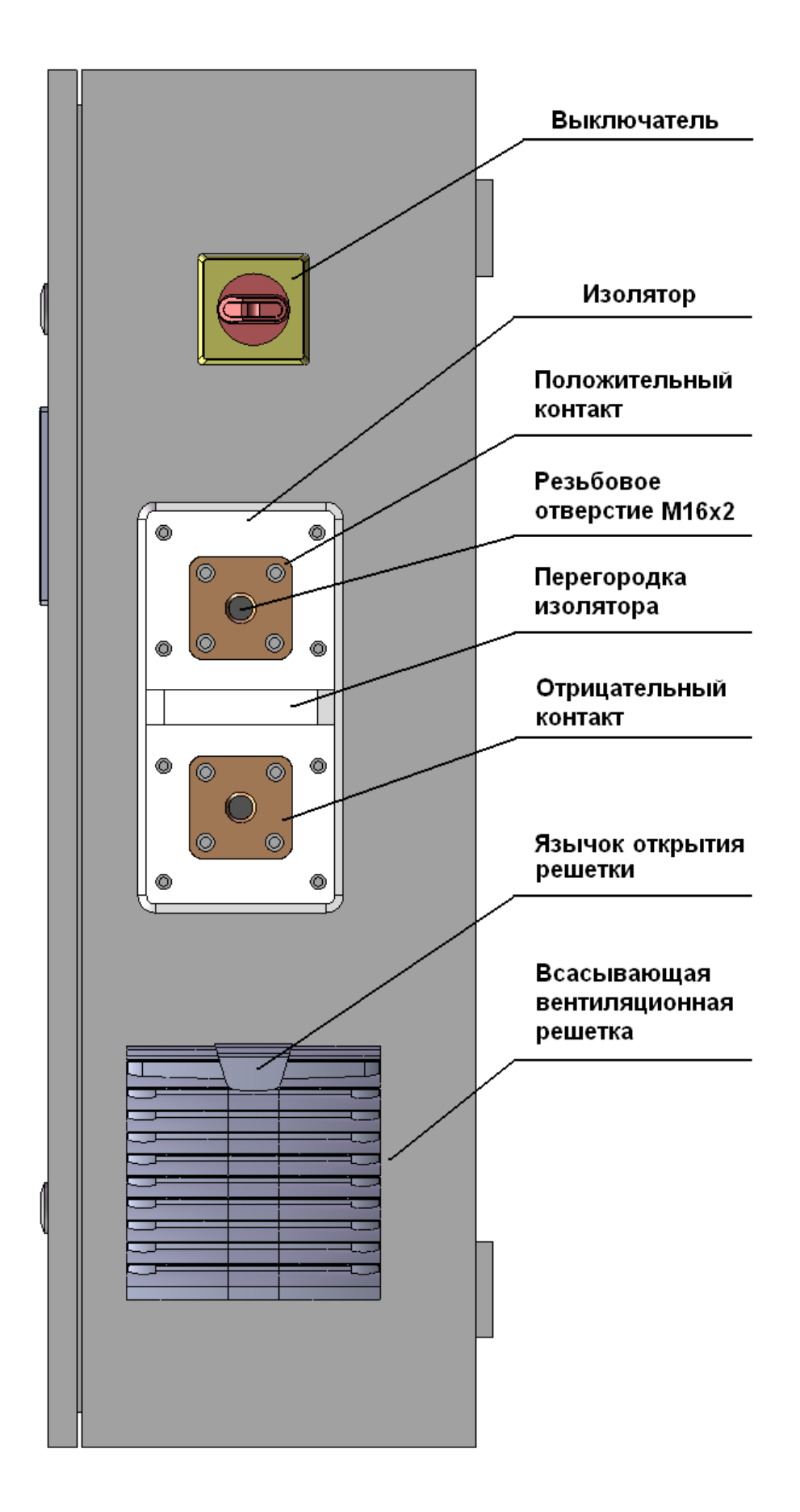

Рис. 1.2. Вид устройства справа.

### **2. Меню и режимы**

Меню состоит из 4 разделов, каждый из которых обозначает соответствующий режим работы и способ контроля. Разделы выбираются кнопками  $\Box$  и  $\Box$ . Меню содержит следующие разделы:

- Приложенное поле
- Остаточная намагниченность
- Размагничивание
- Реверс

#### **2.1. Статус**

Внизу экрана расположен статус, это надпись «Настроено» или «Не настроено», (рис. 2.1 и остальные экраны). Суть статуса в следующем. Устройство не управляет током напрямую, а только подбирает напряжение заряда емкостного накопителя исходя из измеренного значения тока предыдущего импульса в режимах приложенного поля (п. 2.2) или остаточной намагниченности (п. 2.3).

Если изменить значение тока кнопками, то установится статус «Не настроено». Это значит, что в режиме размагничивания (п. 2.4) или реверса (п. 2.5) значение напряжения установится по умолчанию 1/6 от максимального, и импульс не будет слишком опасным.

Если значение тока импульса в процессе работы в режиме приложенного поля (п.2.2) или остаточной намагниченности ток (п. 2.3) приблизится к заданному, то искомое напряжение будет запомнено и будет в дальнейшем применяться к режимам размагничивания (п. 2.4) или реверса (п. 2.5). Статус в этом случае установится «Настроено».

#### *Замечание:*

*Не рекомендуется запускать любой из режимов на новой, неизвестной, нагрузке, не перенастроив перед этим ток заново в режиме приложенного поля или* 

*остаточной намагниченности*. Необходимо сбросить статус кнопками  $\biguplus$  или  $\biguplus$ *в режиме приложенного поля или остаточной намагниченности, а затем запустить один из этих двух режимов, чтобы ток настроился на новую нагрузку.*

*Если ток был настроен на высокоомной нагрузке, а мы подключим низкоомную и не перенастроим ток, то первые импульсы могут быть неожиданно большой амплитуды и привести к повреждению низкоомной нагрузки или травмам оператора от искр.* 

#### **2.2. Приложенное поле**

В этом режиме (рис. 2.1) устройство постоянно выдает импульсы с заданным током, непрерывно подстраивая их амплитуду. Чтобы задать амплитуду, нажмите  $\left(\pm\right)$  или  $\left(\Box\right)$ . Можно удерживать  $\left(\pm\right)$  или  $\left(\pm\right)$ , чтобы значение менялось быстрее. Статус при этом установится на «Не настроено».

Чтобы запустить устройство, нажмите  $\bigoplus$ . Устройство начнет заряжать накопитель и выдавать импульсы. Во время зарядки накопителя отображается индикация процесса зарядки (рис. 2.2).

После каждого импульса обновляются показания амплитуды. Между стартом и первым импульсом показаний еще нет и отображается многоточие (рис. 2.2).

Чтобы остановить выдачу импульсов, нажмите  $\Box$ 

Если во время работы фактическое значение амплитуды импульсов достаточно точно приблизилось к заданному, то установится статус «Настроено».

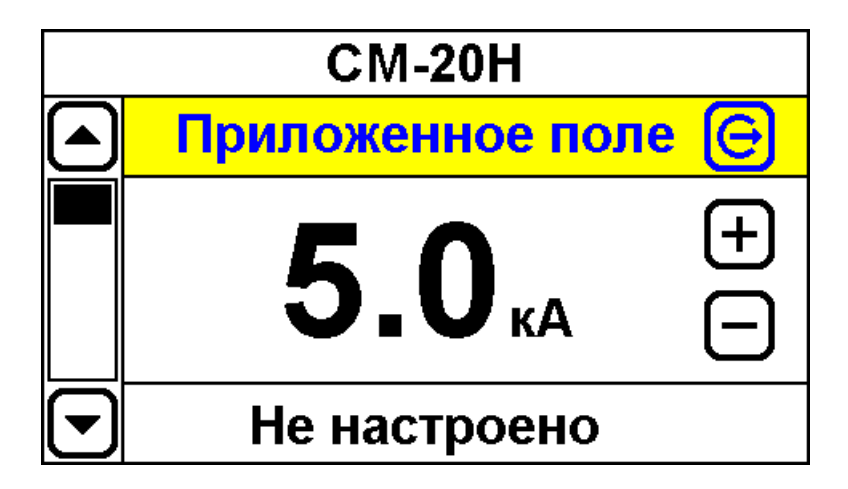

Рис. 2.1. Режим приложенного поля. Ток не настроен.

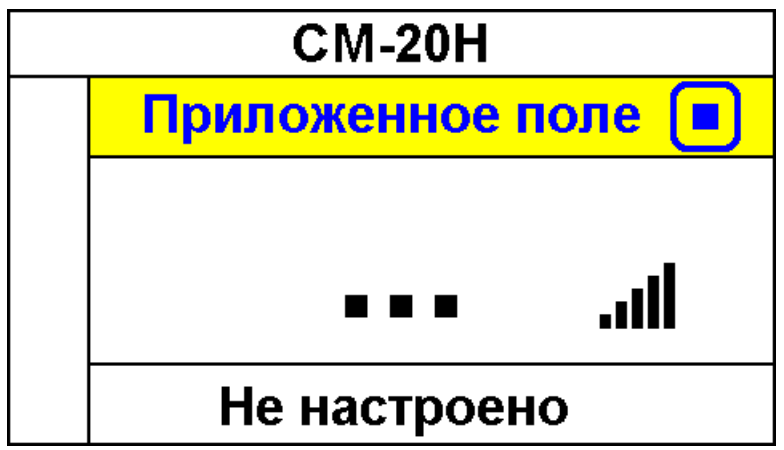

Рис. 2.2. Индикация процесса зарядки для первого импульса.

#### **2.3. Остаточная намагниченность**

В этом режиме (рис. 2.3) устройство выдает импульсы, пока не подберет заданное значение тока, а затем останавливается.

Если удается подобрать амплитуду достаточно точно, то устанавливается состояние «Настроено».

Если после 20 импульсов не удается подобрать ток, то устройство все равно останавливается, но статус остается «Не настроено». Это может быть в случае, если индуктивность или сопротивление подключенной нагрузки слишком велико и при этом задан большой ток, то есть не хватает напряжения.

Чтобы задать амплитуду, нажмите  $\boxplus$  или  $\boxminus$ . Можно удерживать  $\boxplus$  или  $\boxminus$ , чтобы значение менялось быстрее. Статус при этом установится на «Не настроено».

Чтобы запустить устройство, нажмите  $\textcircled{G}$ . Устройство начнет заряжать накопитель и выдавать импульсы. Во время зарядки накопителя отображается индикация процесса зарядки (рис. 2.2).

После каждого импульса обновляются показания амплитуды. Между стартом и первым импульсом показаний еще нет и отображается многоточие.

Чтобы остановить выдачу импульсов, нажмите  $\Box$ 

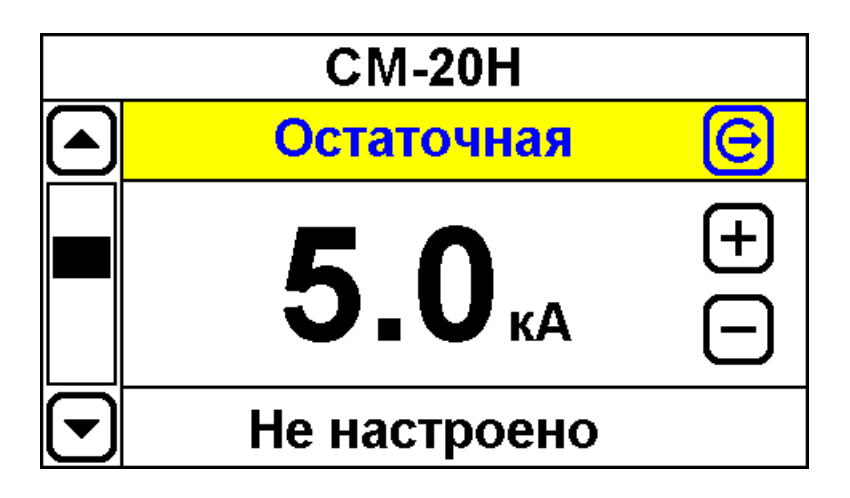

Рис. 2.3. Режим остаточной намагниченности.

#### **2.4. Размагничивание**

В этом режиме (рис. 2.4) устройство выдает знакопеременные импульсы убывающей до нуля амплитуды, а затем останавливается. Время и количество импульсов зависит от начального значение тока, но для самой большой амплитуды в 25кА обычно не превышает 30 секунд.

Начальное значение тока зависит от статуса. Если статус установлен «Не настроено», то напряжение емкостного накопителя при первом импульсе будет 1/6 от максимального. На эталонной нагрузке это соответствует току примерно 4кА.

Если статус установлен «Настроено», то начальный ток будет равен настроенному в режимах приложенного поля (п. 2.2). или остаточной намагниченности (п. 2.3).

Чтобы запустить устройство, нажмите  $\bigoplus$ . Устройство начнет заряжать накопитель и выдавать импульсы. Во время зарядки накопителя отображается индикация процесса зарядки, рис. 2.4. Также в процессе размагничивания отображается общее время размагничивания, рис. 2.4.

После каждого импульса обновляются показания амплитуды. Между стартом и первым импульсом показаний еще нет и отображается многоточие.

#### *Замечание:*

*Когда запущен режим размагничивания, амплитуда всегда отображается с постоянным знаком, который соответствует начальному значению тока. На самом деле полярность импульсов чередуется.*

Чтобы прервать размагничивание, нажмите  $\blacksquare$ 

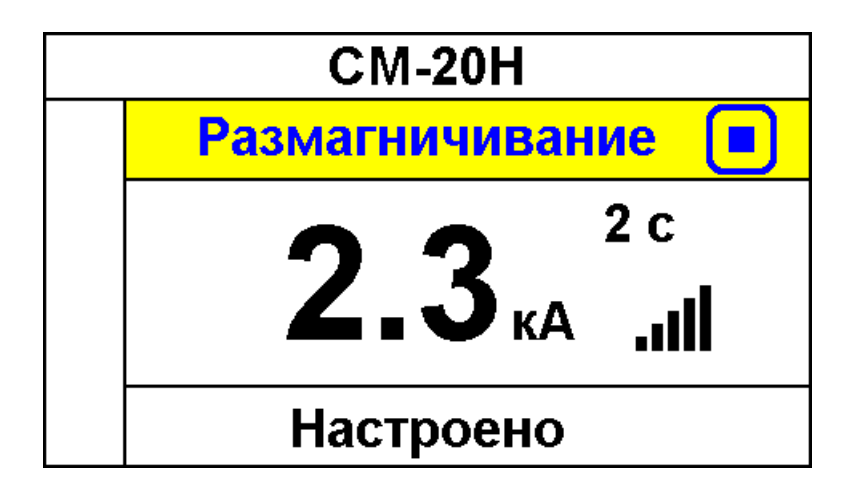

Рис. 2.4. Режим размагничивания запущен. Видна индикация времени.

#### **2.5. Реверс**

В этом режиме (рис. 2.5) устройство выдает одиночный импульс, противоположной полярности (относительно режимов приложенного поля или остаточной намагниченности). Значение тока при этом задается в процентах от текущего значения.

Текущее значение тока (на самом деле соответствующего напряжения зарядки накопителя) также, как и в режиме размагничивания, зависит от статуса, см (п. 2.4).

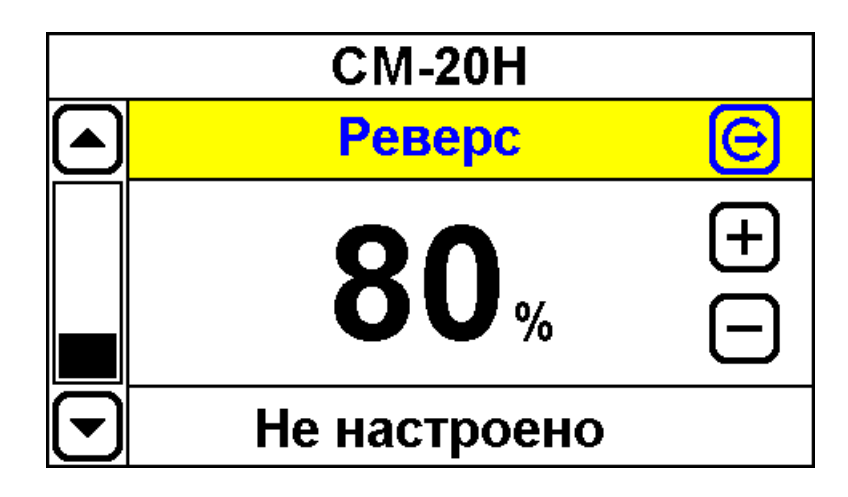

Рис. 2.5. Режим реверса.

Чтобы задать значение реверса, нажмите  $\bigoplus$ или  $\bigoplus$ 

Чтобы запустить устройство, нажмите  $\textcircled{G}$ . Устройство один раз зарядит накопитель и выдаст импульс. Во время зарядки накопителя отображается индикация процесса зарядки, рис. 2.2.

После окончания импульса в течение секунды отображается его амплитда.

Чтобы отменить импульс, нажмите  $\blacksquare$ , если успеете.

## **3. Ошибки и специальные возможности**

В процессе работы устройства могут возникать ошибки работы, которые отображаются на экране:

- Обрыв цепи
- Перегрев
- Другие ошибки

#### **3.1. Обрыв цепи**

Эта ошибка возникает при попытке запуска любого режима при разомкнутой нагрузке, то есть ее отсутствии, рис. 3.1. Чтобы устранить ошибку, подключите нагрузку или убедитесь, что все контакты в порядке.

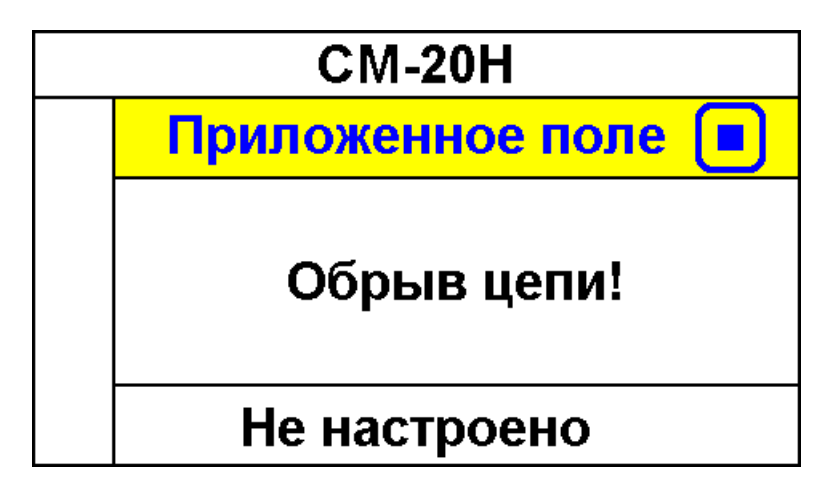

Рис. 3.1. Ошибка «Обрыв цепи».

#### **3.2. Перегрев**

Эта ошибка возникает при длительной работе устройства, особенно в режиме приложенного поля, рис. 3.2. Предвестником ошибки служит повышенный звук вентиляторов: устройство увеличивает скорость вентиляторов по мере роста температуры. Чтобы устранить, просто подождите, пока обороты вентиляторов снова упадут и попробуйте еще раз запустить любой режим.

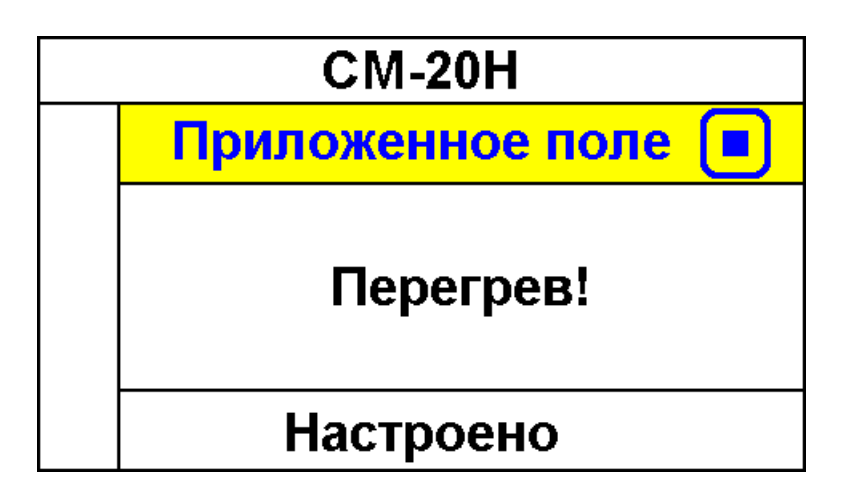

Рис. 3.2. Ошибка «Перегрев».

#### **3.3. Другие ошибки**

В процессе работы могут возникнуть другие ошибки. Их устранение силами пользователя не всегда возможно, в любом случае здесь нужно обратиться за консультацией к изготовителю.

#### **3.4. Сохранение настроек**

Если 2 секунды и более подержать кнопку  $\blacksquare$ , когда устройство остановлено, то будут сохранены рабочие настройки: заданный ток, статус и привязанное к статусу зарядное напряжение, а также значение реверса. Устройство при этом ненадолго покажет соответствующее сообщение, рис. 3.3.

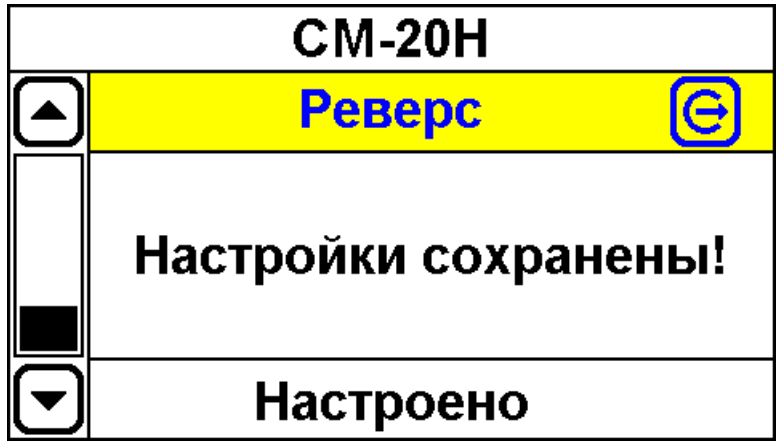

Рис. 3.3. Сообщение о сохранении рабочих настроек.